## *Shortcuts for Vicon Nexus*

FXUS 2 ANALYZE.DISCOVE

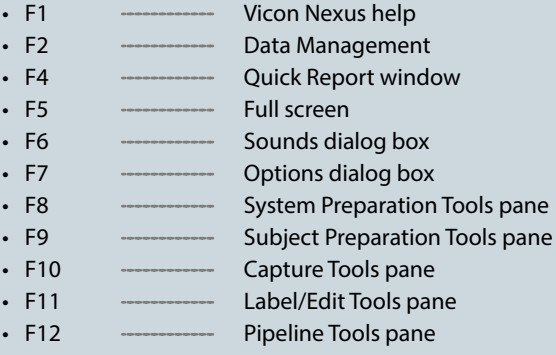

## *Useful hotkeys*

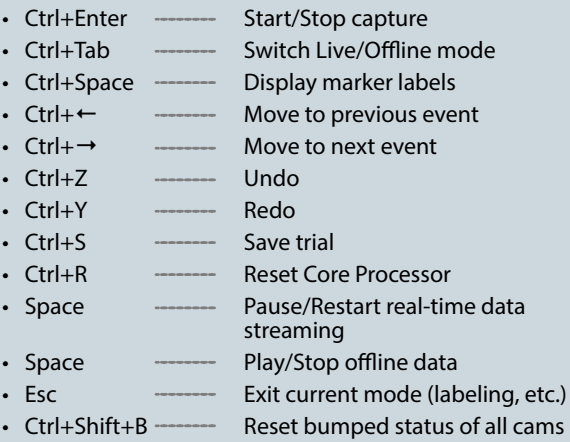

## *Mouse Actions*

Right mouse click and drag The Zoom 3D-Space Left mouse click and drag and the Rotate 3D-Space Left and right mouse click and drag Move3D-Space Left mouse click Select individual

CTRL+Left mouse click Select several items  $ALT + Left$  mouse click and drag Select items inside

item the bounding box

**NICON** 

prophysics AG Schaffhauserstr. 121 CH-8302 Kloten

E-Mail: info@prophysics.ch

Telefon: +41 44 315 15 90 Webseite: www.prophysics.ch

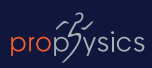

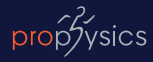

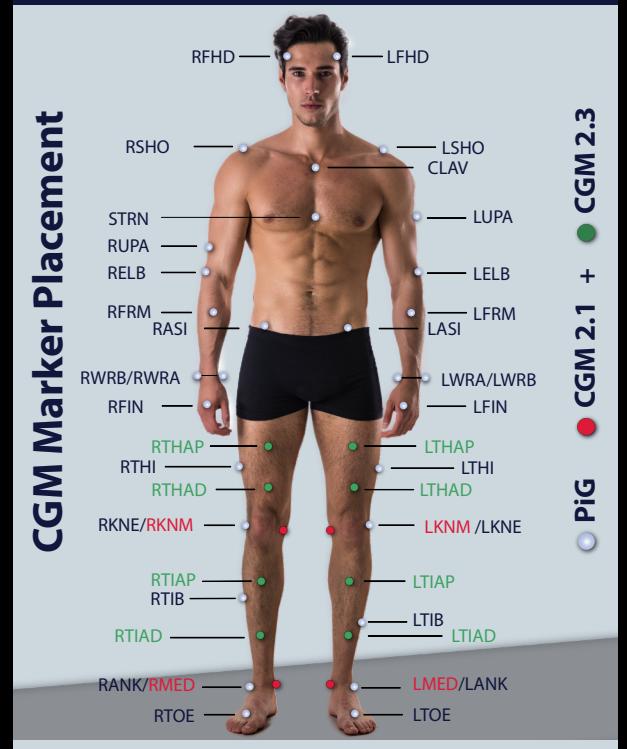

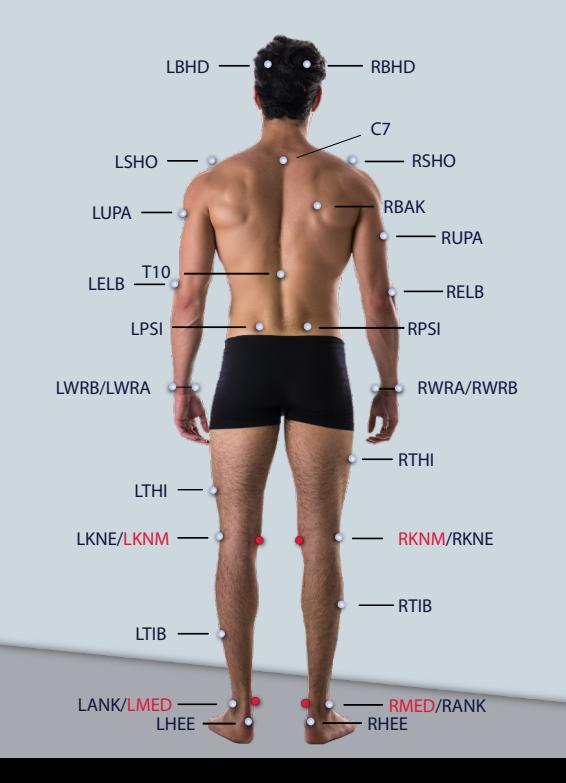